**ZJTools-Deutsch**

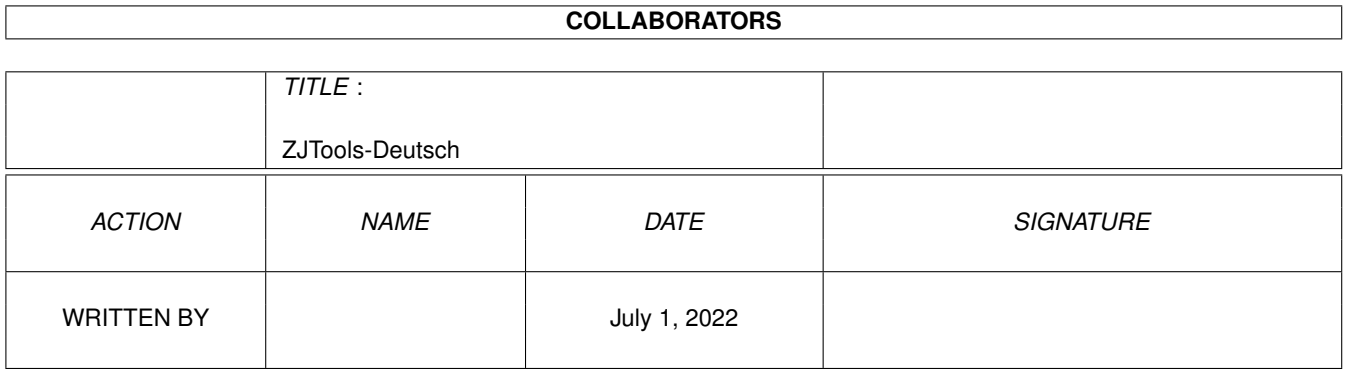

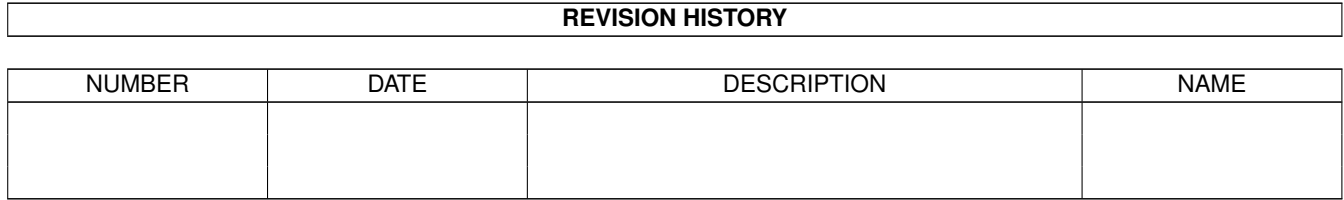

# **Contents**

# 1 ZJTools-Deutsch [1](#page-3-0) 1.1 ZJTools-Deutsch.guide . . . . . . . . . . . . . . . . . . . . . . . . . . . . . . . . . . . . . . . . . . . . . . . . [1](#page-3-1) 1.2 ZJTools-Deutsch.guide/Einleitung . . . . . . . . . . . . . . . . . . . . . . . . . . . . . . . . . . . . . . . . . . [2](#page-4-0) 1.3 ZJTools-Deutsch.guide/Eigenschaften . . . . . . . . . . . . . . . . . . . . . . . . . . . . . . . . . . . . . . . . [2](#page-4-1) 1.4 ZJTools-Deutsch.guide/Rechtliches . . . . . . . . . . . . . . . . . . . . . . . . . . . . . . . . . . . . . . . . . [3](#page-5-0) 1.5 ZJTools-Deutsch.guide/Copyright und Vertrieb . . . . . . . . . . . . . . . . . . . . . . . . . . . . . . . . . . . [3](#page-5-1) 1.6 ZJTools-Deutsch.guide/Systemanforderungen . . . . . . . . . . . . . . . . . . . . . . . . . . . . . . . . . . . . [3](#page-5-2) 1.7 ZJTools-Deutsch.guide/Installation . . . . . . . . . . . . . . . . . . . . . . . . . . . . . . . . . . . . . . . . . . [4](#page-6-0) 1.8 ZJTools-Deutsch.guide/Bedienung . . . . . . . . . . . . . . . . . . . . . . . . . . . . . . . . . . . . . . . . . . [4](#page-6-1) 1.9 ZJTools-Deutsch.guide/ZJWatch . . . . . . . . . . . . . . . . . . . . . . . . . . . . . . . . . . . . . . . . . . . [4](#page-6-2) 1.10 ZJTools-Deutsch.guide/ZJWatch Merkmale . . . . . . . . . . . . . . . . . . . . . . . . . . . . . . . . . . . . . [5](#page-7-0) 1.11 ZJTools-Deutsch.guide/ZJWatch Argumente . . . . . . . . . . . . . . . . . . . . . . . . . . . . . . . . . . . . . [6](#page-8-0) 1.12 ZJTools-Deutsch.guide/ZJWatch AppIcon . . . . . . . . . . . . . . . . . . . . . . . . . . . . . . . . . . . . . . [7](#page-9-0) 1.13 ZJTools-Deutsch.guide/ZJTool . . . . . . . . . . . . . . . . . . . . . . . . . . . . . . . . . . . . . . . . . . . . [8](#page-10-0) 1.14 ZJTools-Deutsch.guide/ZJTool Argumente . . . . . . . . . . . . . . . . . . . . . . . . . . . . . . . . . . . . . . [8](#page-10-1) 1.15 ZJTools-Deutsch.guide/ZJTool Beispiele . . . . . . . . . . . . . . . . . . . . . . . . . . . . . . . . . . . . . . . [9](#page-11-0) 1.16 ZJTools-Deutsch.guide/ZJToolMUI . . . . . . . . . . . . . . . . . . . . . . . . . . . . . . . . . . . . . . . . . [9](#page-11-1) 1.17 ZJTools-Deutsch.guide/Start von ZJToolMUI . . . . . . . . . . . . . . . . . . . . . . . . . . . . . . . . . . . . [10](#page-12-0) 1.18 ZJTools-Deutsch.guide/Bedienung von ZJToolMUI . . . . . . . . . . . . . . . . . . . . . . . . . . . . . . . . . [10](#page-12-1) 1.19 ZJTools-Deutsch.guide/ZJToolMUI und ZJWatch . . . . . . . . . . . . . . . . . . . . . . . . . . . . . . . . . . [12](#page-14-0) 1.20 ZJTools-Deutsch.guide/Über MUI . . . . . . . . . . . . . . . . . . . . . . . . . . . . . . . . . . . . . . . . . . [12](#page-14-1) 1.21 ZJTools-Deutsch.guide/ZJTools.prefs . . . . . . . . . . . . . . . . . . . . . . . . . . . . . . . . . . . . . . . . [13](#page-15-0) 1.22 ZJTools-Deutsch.guide/Tips und Tricks . . . . . . . . . . . . . . . . . . . . . . . . . . . . . . . . . . . . . . . [14](#page-16-0) 1.23 ZJTools-Deutsch.guide/Übersetzungen . . . . . . . . . . . . . . . . . . . . . . . . . . . . . . . . . . . . . . . . [15](#page-17-0) 1.24 ZJTools-Deutsch.guide/Autor . . . . . . . . . . . . . . . . . . . . . . . . . . . . . . . . . . . . . . . . . . . . . [16](#page-18-0) 1.25 ZJTools-Deutsch.guide/Danksagungen . . . . . . . . . . . . . . . . . . . . . . . . . . . . . . . . . . . . . . . . [16](#page-18-1) 1.26 ZJTools-Deutsch.guide/Änderungen . . . . . . . . . . . . . . . . . . . . . . . . . . . . . . . . . . . . . . . . . [17](#page-19-0) 1.27 ZJTools-Deutsch.guide/Zukunft . . . . . . . . . . . . . . . . . . . . . . . . . . . . . . . . . . . . . . . . . . . [17](#page-19-1) 1.28 ZJTools-Deutsch.guide/Index . . . . . . . . . . . . . . . . . . . . . . . . . . . . . . . . . . . . . . . . . . . . . [18](#page-20-0)

# <span id="page-3-0"></span>**Chapter 1**

# **ZJTools-Deutsch**

# <span id="page-3-1"></span>**1.1 ZJTools-Deutsch.guide**

ZJTools 1.1

Ein Software-Paket für Iomega Zip und Jaz Laufwerke

Einleitung Was ist 'ZJTools'? Eigenschaften Warum sollten Sie 'ZJTools' brauchen? Rechtliches Wichtig - Bitte lesen. Copyright und Vertrieb Wie darf 'ZJTools' kopiert werden? Systemanforderungen Was wird benötigt? Installation Wie wird 'ZJTools' installiert? Bedienung Wie benutzt man 'ZJTools'? Tips und Tricks Sonstiges... Übersetzungen Übersetzer gesucht! Autor Wie erreicht man den Autor? Danksagungen Guten Freunden gibt man ein...

Änderungen Was hat sich bisher getan? Zukunft Was sich in Zukunft ändern könnte...

# <span id="page-4-0"></span>**1.2 ZJTools-Deutsch.guide/Einleitung**

Einleitung \*\*\*\*\*\*\*\*\*\*

Iomega Zip und Jaz Laufwerke werden immer populärer. Durch deren einfache Installation und reibungslosen Betrieb, aber nicht zuletzt auch durch deren Preis können sie sowohl Diskettenlaufwerke als auch Festplatten ersetzen.

Mit dem Amiga ist die Installation von Zip und Jaz Laufwerken besonders einfach: 'Plug and Play!' Keine spezielle Software oder Treiber werden benötigt, um mit den Laufwerden arbeiten zu können.

Leider bieten die Zip und Jaz Laufwerke einige Besonderheiten, die nur mit spezieller Software benutzt werden können. PC und Macintosh Benutzer haben es hier leicht, da diese Software bei den Laufwerken dazugeliefert wird, Amiga Benutzer hingegen müssen sich nach einer anderen Lösung umsehen.

Eine dieser Lösungen ist 'ZJTools'. Dieses Paket kann mit der Originalsoftware, die bei den Laufwerken mitgeliefert wird, verglichen werden.

#### <span id="page-4-1"></span>**1.3 ZJTools-Deutsch.guide/Eigenschaften**

```
Eigenschaften
*************
```
- · Überwacht die Laufwerke auf schreibgeschützte Disks
- · Schreib- bzw. Leseschutz von Disketten
- · Diskettenauswurf per AppIcon
- · Veränderung des automatischen Inaktivitäts-Timeouts
- · Low-level Formatierung
- · Sprachenunabhängig dank 'locale.library' (ab OS3.0+)
- · Kinderleichte Installation mit 'Installer'

### <span id="page-5-0"></span>**1.4 ZJTools-Deutsch.guide/Rechtliches**

Rechtliches \*\*\*\*\*\*\*\*\*\*\*

Diese Software wird den Benutzern 'so wie sie ist' zur Verfügung gestellt. Es wird keine Garantie, weder ausdrücklich noch implizit, über deren Zuverlässigkeit, Qualität, Leistung oder Funktionalität gemacht. Die Benutzung dieser Software geschieht auf eigenes Risiko. Der Autor kann nicht für Schäden oder Datenverlust die direkt oder indirekt durch den Gebrauch dieser Software auftreten, verantwortlich gemacht werden.

# <span id="page-5-1"></span>**1.5 ZJTools-Deutsch.guide/Copyright und Vertrieb**

Copyright und Vertrieb \*\*\*\*\*\*\*\*\*\*\*\*\*\*\*\*\*\*\*\*\*\* 'ZJTools' ist Copyright (C) 1996 Oliver Hitz. Alle Rechte vorbehalten. 'ZJTools' ist FREEWARE. Dies bedeutet, dass 'ZJTools' frei kopiert werden darf, solange alle Dateien unverändert sind. Durch die Weitergabe dieser Software darf kein Gewinn erzielt werden. So darf beispielsweise der Verkaufspreis einer Diskette, die diese Software enthält, SFr. 5.-, oder den entsprechenden Betrag in

#### <span id="page-5-2"></span>**1.6 ZJTools-Deutsch.guide/Systemanforderungen**

einer anderen Währung, nicht übersteigen.

```
Systemanforderungen
*****************
```
Zum Betrieb von 'ZJTools' werden folgende Anforderungen an das System gestellt:

- · AmigaOS 2.0 oder höher
- · Iomega Zip oder Jaz Laufwerk(e) (SCSI version)
- · 'reqtools.library' Version 38 oder höher für 'ZJWatch'
- · 'ZJToolMUI' benötigt 'MUI' ('muimaster.library' Version 12 oder höher

### <span id="page-6-0"></span>**1.7 ZJTools-Deutsch.guide/Installation**

Installation \*\*\*\*\*\*\*\*\*\*\*\*

Die Installation von 'ZJTools' ist kinderleicht: Doppelklick auf das 'Install' Icon und den Anweisungen folgen. Beachten Sie, dass sich vor der Installation eine gemountete Disk in Ihrem Zip oder Jaz Laufwerk befindet. Das Installer-Skript wird dann automatisch eine speziell für Ihr System angepasste Voreinstellungsdatei generieren.

Dazu wird 'Installer' benötigt. Sie finden dieses Programm auf der 'Install' Diskette Ihres Workbench-Paketes.

### <span id="page-6-1"></span>**1.8 ZJTools-Deutsch.guide/Bedienung**

Bedienung

\*\*\*\*\*\*\*\*\*

=======

'ZJTools' besteht aus folgenden Komponenten:

ZJWatch Ein handliches Commodity.

ZJTool Ein einfaches Kommandozeilen Programm.

ZJToolMUI Eine nette Benutzeroberfläche.

Voreinstellungsdatei für 'ZJWatch' und 'ZJToolMUI'

ZJTools.prefs Format der Voreinstellungsdatei.

#### <span id="page-6-2"></span>**1.9 ZJTools-Deutsch.guide/ZJWatch**

ZJWatch

'ZJWatch' ist ein nützliches Hilfsprogramm, das im System als Commodity eingebunden wird. Es ist daher gut geeignet, bei jedem Neustart direkt aus der 'WBStartup' Schublade gestartet zu werden.

Wenn 'ZJWatch' läuft, so wird jedesmal, wenn Sie eine lesegeschützte Zip- oder Jaz-Disk einlegen, eine Eingabeaufforderung erscheinen, wo Sie das Passwort eingeben können um den Schutz temporär aufzuheben.

Aber 'ZJWatch' kann noch mehr: Auf der Workbench erscheint ein AppIcon, das benutzt werden kann, um Disks auszuwerfen. Dazu wird lediglich das Piktogramm der auszuwerfenden Disk auf das AppIcon gezogen und da losgelassen. Dies funkioniert übrigens nicht nur mit Zip und Jaz Laufwerken, sondern auch mit allen anderen Laufwerken, die den automatischen Auswurf unterstützen (wie z.B. CD-ROMs).

> ZJWatch Merkmale Start von der Workbench.

ZJWatch Argumente Start von der Shell.

ZJWatch AppIcon Was kann damit genau gemacht werden?

### <span id="page-7-0"></span>**1.10 ZJTools-Deutsch.guide/ZJWatch Merkmale**

ZJWatch Merkmale ----------------

Das Verhalten von 'ZJWatch' kann anhand der folgenden Merkmale eingestellt werden:

WATCH=<device>,<unit>[,[<flags>][,[<spindown>]]]

Findet 'ZJWatch' dieses Merkmal, auf so wird die Voreinstellungsdatei nicht geladen, 'ZJWatch' wird also direkt mitgeteilt, welche Laufwerke auf Diskwechsel überwacht werden sollen. Es können mehrere 'WATCH' Merkmale angegeben werden.

CX\_PRIORITY=<pri> (Vorgabe: 0) Damit wird die Priorität des Commodities Brokers eingestellt.

CX\_POPKEY=<key> (Vorgabe: 'ctrl alt z') Einstellen der Tastenkombination, mit der die gafische Benutzeroberfläche geladen wird. Wird diese Tastenkombination gedrückt, so geschieht das gleiche, wie bei einem Doppelklick auf das AppIcon.

- CX\_POPUP=[YES|DISK|NO] (Vorgabe: YES) Bestimmt, ob das AppIcon bei Programmstart sichtbar ist oder nicht. Die Angabe von 'DISK' bewirkt, dass das AppIcon nur sichtbar ist, wenn sich eine Disk in Ihrem Laufwerk befindet.
- PWVISIBLE=[YES|NO] (Vorgabe: NO) Standardmässig ist der Text, der bei einer lesegeschützten Disk eingegeben wird, unsichtbar. Mit diesem Merkmal kann dies geändert werden.

ICON=<filename> (Vorgabe: 'ZJWatch') Mit diesem Merkmal kann eingestellt werden, welche Piktogrammdatei als AppIcon verwendet wird. Die Angabe erfolgt ohne die Endung '.info'. ICONTITLE=<title> (Vorgabe: 'Eject') Text, der unter dem AppIcon erscheint. TOOL=<filename> (Vorgabe: 'ZJToolMUI') Voller Pfad- und Programmname desjenigen Programmes, das bei einem Doppelklick auf das AppIcon oder beim Drücken der mit 'CX\_POPKEY' eingestellten Tastenkombination gestartet wird. Dieses Merkmal sollte zu 'ZJToolMUI' zeigen. EJECTDELAY=<delay> (Vorgabe: 100) Nachdem eine Disk ausgeworfen wurde, muss das Laufwerk für eine bestimmte Zeit gesperrt sein, um sicher zu gehen, dass die Disk ganz aus dem Laufwerk heraus ist. Falls Ihre Disks nicht korrekt ausgeworfen werden sollten, erhöhen Sie diesen Wert. (Angabe in

# <span id="page-8-0"></span>**1.11 ZJTools-Deutsch.guide/ZJWatch Argumente**

ZJWatch Argumente -----------------

1/50-Sekunden)

Format

{WATCH <device>,<unit>[,<flags>,<spindown>]} [CX\_PRIORITY <n>] [CX\_POPUP] [CX\_POPKEY <key>] [PWVISIBLE] [ICON <filename>] [ICONTITLE <title>] [TOOL <filename] [EJECTDELAY <delay>]

#### Schablone

WATCH/K/M, CX\_PRIORITY/K/N, CX\_POPUP/K, CX\_POPKEY/K, PWVISIBLE/S, ICON/K, ICONTITLE/K, TOOL/K

WATCH=<device>,<unit>[,[<flags>][,[<spindown>]]] Findet 'ZJWatch' dieses Argument, auf so wird die Voreinstellungsdatei nicht geladen, 'ZJWatch' wird also direkt mitgeteilt, welche Laufwerke auf Diskwechsel überwacht werden sollen. Es können mehrere 'WATCH' Argumente angegeben werden.

CX\_PRIORITY=<pri> (Vorgabe: 0) Damit wird die Priorität des Commodities Brokers eingestellt.

CX\_POPKEY=<key> (Vorgabe: 'ctrl alt z') Einstellen der Tastenkombination, mit der die gafische Benutzeroberfläche geladen wird. Wird diese Tastenkombination gedrückt, so geschieht das gleiche, wie bei einem Doppelklick auf das AppIcon.

CX\_POPUP=[YES|DISK|NO] (Vorgabe: YES) Bestimmt, ob das AppIcon bei Programmstart sichtbar ist oder nicht. Die Angabe von 'DISK' bewirkt, dass das AppIcon nur

sichtbar ist, wenn sich eine Disk in Ihrem Laufwerk befindet. PWVISIBLE Standardmässig ist der Text, der bei einer lesegeschützten Disk eingegeben wird, unsichtbar. Mit diesem Argument kann dies geändert werden. ICON=<filename> (Vorgabe: 'ZJWatch') Mit diesem Argument kann eingestellt werden, welche Piktogrammdatei als AppIcon verwendet wird. Die Angabe erfolgt ohne die Endung '.info'. ICONTITLE=<title> (Vorgabe: Eject) Text, der unter dem AppIcon erscheint. TOOL=<filename> (Vorgabe: 'ZJToolMUI') Voller Pfad- und Programmname desjenigen Programmes, das bei einem Doppelklick auf das AppIcon oder beim Drücken der mit 'CX\_POPKEY' eingestellten Tastenkombination gestartet wird. Dieses Argument sollte zu 'ZJToolMUI' zeigen. EJECTDELAY=<delay> (Vorgabe: 100) Nachdem eine Disk ausgeworfen wurde, muss das Laufwerk für eine bestimmte Zeit gesperrt sein, um sicher zu gehen, dass die Disk ganz aus dem Laufwerk heraus ist. Falls Ihre Disks nicht korrekt ausgeworfen werden sollten, erhöhen Sie diesen Wert. (Angabe in 1/50-Sekunden)

# <span id="page-9-0"></span>**1.12 ZJTools-Deutsch.guide/ZJWatch AppIcon**

ZJWatch AppIcon ---------------

Das AppIcon von 'ZJWatch' dient zu zwei Zwecken:

Auswurf von Disks

Wenn Diskettenpiktogramme auf das AppIcon gezogen und losgelassen werden, so wird die entsprechende Disk ausgeworfen. Dies funktioniert sowohl mit Zip und Jaz Disks, als auch mit einigen anderen Laufwerken wie z.B. CD-ROMs.

Start von 'ZJToolMUI'

Durch Doppelklick auf das AppIcon wird das Programm, das mit dem 'TOOL'-Merkmal oder -Argument eingestellt wurde, gestartet. Normalerweise wird dies 'ZJToolMUI' sein.

Wird 'ZJWatch' mit 'CX\_POPUP=DISK' geladen, ist das AppIcon nur sichtbar, wenn sich eine Disk in Ihrem Laufwerk befindet. Sobald die Disk entfernt wird, verschwindet auch das AppIcon.

#### <span id="page-10-0"></span>**1.13 ZJTools-Deutsch.guide/ZJTool**

ZJTool

 $=$ 

'ZJTool' kann nur von der Shell aus bedient werden und lässt Sie auf praktisch jede spezielle Eigenschaft Ihres Zip oder Jaz Laufwerkes zugreifen. Es eignet sich sehr gut für den Einsatz in Skripten.

'ZJTool' ist pur und somit residentfähig.

ZJTool Argumente Wie 'ZJTool' gestartet wird.

ZJTool Beispiele Ein Beispiel sagt mehr als 1000 Worte...

# <span id="page-10-1"></span>**1.14 ZJTools-Deutsch.guide/ZJTool Argumente**

```
ZJTool Argumente
----------------
```
#### Format

```
[[DRIVE] <drive>|[DEVICE=<device>] [UNIT=<unit>] [FLAGS=<flags>]]
[WLOCK|RWLOCK|UNLOCK|TUNLOCK|EJECT|SPINDOWN=<n>]
[PASSWORD=<password>]
```
#### Schablone

DRIVE, DEVICE/K, UNIT/K/N, FLAGS/K/N, WLOCK/S, RWLOCK/S, UNLOCK/S, TUNLOCK/S, EJECT/S, SPINDOWN/K/N, PASSWORD/K

DRIVE=<drive>

Laufwerk, auf welches 'ZJTool' angewendet werden soll.

DEVICE=<device>

UNIT=<unit>

FLAGS=<flags>

Damit kann direkt auf ein Laufwerk,, ohne dass es gemountet ist, zugegriffen werden. 'FLAGS' kann normalerweise weggelassen werden.

#### WLOCK

Den Schreibschutz der Disk aktivieren. Wenn zusätzlich das Argument 'PASSWORD' angegeben wird, so kann der Schutz nur mit diesem Passwort aufgehoben werden.

RWLOCK

Die Disk soll sowohl lese- als auch schreibgeschützt werden. Dazu muss mit dem Argument 'PASSWORD' ein Passwort angegeben werden.

UNLOCK

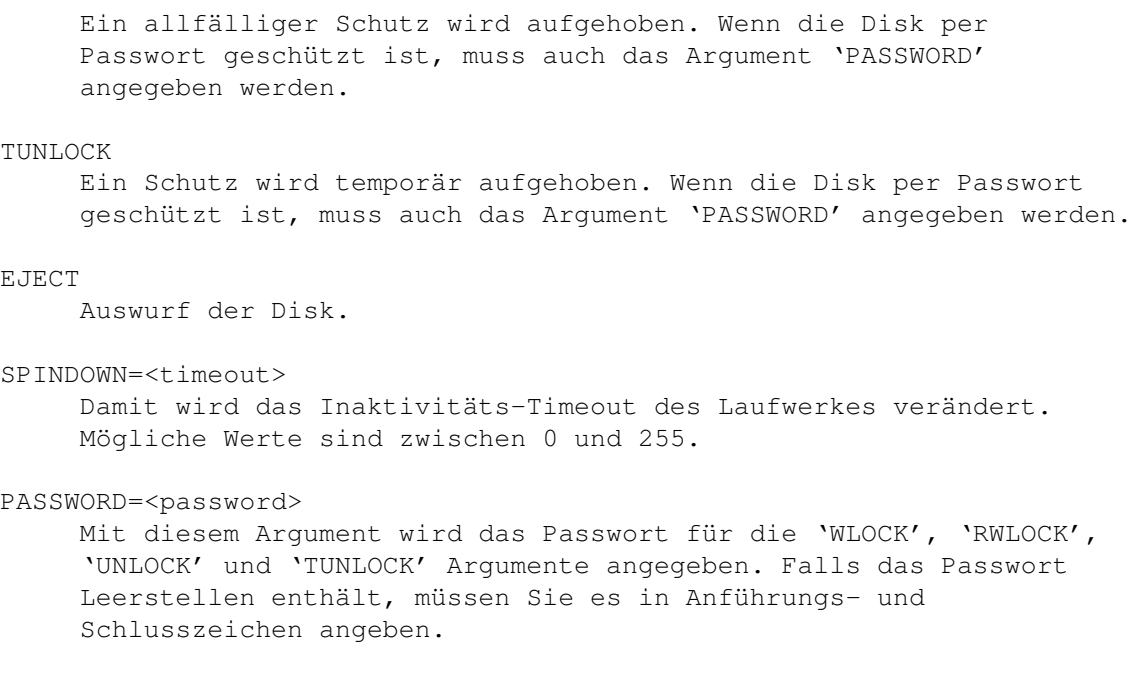

Wird nur das Argument 'DRIVE' oder 'DEVICE', 'UNIT' und 'FLAGS' angegeben, so wird der momentane Schutz der Disk angezeigt.

# <span id="page-11-0"></span>**1.15 ZJTools-Deutsch.guide/ZJTool Beispiele**

```
ZJTool Beispiele
----------------
```
· Wir möchten den Zustand der Disk, die als 'ZIP:' gemountet ist, sehen:

> 1> ZJTool ZIP: Ungeschützt.

· Wir möchten die Disk unter 'scsi.device' Unit '5' lese- und schreibgeschützt machen:

1> ZJTool DEVICE scsi.device UNIT 5 RWLOCK PASSWORD "Mein Password"

· Wir möchten nun das Inaktivitäts-Timeout des Laufwerkes 'JAZ:' auf 10 Minuten setzen:

1> ZJTool JAZ: SPINDOWN 10

#### <span id="page-11-1"></span>**1.16 ZJTools-Deutsch.guide/ZJToolMUI**

ZJToolMUI

=========

'ZJToolMUI' ist dasjenige Programm, das wahrscheinlich die meisten Benutzer brauchen werden, um Ihre Zip und Jaz Disks zu schützen und zu entschützen. Der Kern dieses Programmes ist identisch mit 'ZJTool', aber durch seine praktische MUI-Oberfläche ist es viel einfacher zu bedienen.

Obwohl 'ZJToolMUI' eigentlich selbsterklärend sein sollte, steht hier alles, was Sie zum Betrieb dieses Programmes wissen müssen.

> Start von ZJToolMUI Hier steht, wie's geht...

Bedienung von ZJToolMUI Sehr einfach...

Weitere Informationen

ZJToolMUI und ZJWatch Arbeit im Team.

...zum Schluss noch dies

Über MUI Einfach genial!

#### <span id="page-12-0"></span>**1.17 ZJTools-Deutsch.guide/Start von ZJToolMUI**

Start von ZJToolMUI -------------------

'ZJToolMUI' kann sowohl von der Workbench als auch von der Shell aus gestartet werden. Es werden keine Merkmale oder Argumente benötigt.

Obwohl es möglich wäre, 'ZJToolMUI' in die 'WBStartup'-Schublade zu kopieren, ist dies nicht zu empfehlen. 'ZJToolMUI' eignet sich nicht gut dafür, ständig in Betrieb zu sein. Dazu ist 'ZJWatch' vorgesehen, das ja schliesslich auch dazu dient, 'ZJToolMUI' zu laden (bei Doppelklick auf das AppIcon).

## <span id="page-12-1"></span>**1.18 ZJTools-Deutsch.guide/Bedienung von ZJToolMUI**

```
Bedienung von ZJToolMUI
-----------------------
```
Nach dem Start präsentiert sich 'ZJToolMUI' mit einem Fenster mit

mehreren Schaltern und einer Laufwerksliste.

Die Liste zeigt alle Laufwerke an, die in der 'ZJTools.prefs' Voreinstellungsdatei gefunden wurden. In der Statuszeile darunter wird der Zustand des zur Zeit angewählten Eintrages angezeigt.

Abhängig von diesem Zustand werden die darunterliegenden Schalter aktiviert oder deaktiviert. Sie bewirken folgendes:

Schreibschutz

Die Disk im angewählten Laufwerk wird schreibgeschützt gemacht. Es erscheint eine Eingabeaufforderung, bei der Sie ein \*optionales\* Passwort eingeben können. Denken Sie daran: Das Passwort ist \*optional\*, Sie müssen nicht unbedingt etwas eingeben.

Lese-/Schreibschutz

Die Disk im angewählten Laufwerk wird lese- und schreibgeschützt gemacht. Bei der folgenden Eingabeaufforderung müssen sie ein Passwort eingeben. Bitte passen Sie mit diesem Passwort auf, da die Daten ohne das Passwort nie mehr gelesen werden können.

#### Schutz aufheben

Damit kann der Schutz einer geschützten Disk aufgehoben werden. Sollte die Disk schreibgeschützt sein, wird hier eine Eingabeaufforderung erscheinen, bei der Sie das korrekte Passwort eingeben müssen.

#### Schutz temporär aufheben

Der Schutz einer Disk wird temporär aufgehoben. Die Disk ist so lange ungeschützt, bis Sie sie entfernen oder Ihren Computer neu starten (1). Auch 'ZJWatch' benötigt für das Entschützen von lesegeschützten Disks diesen Modus.

#### Disk auswerfen

Damit wird die aktuelle Disk ausgeworfen.

'ZJToolMUI' bietet auch noch einige Menus, von denen aber nur eines von Bedeutung ist.

Datei, Über ...

Dieser Menupunkt zeigt die Versions- und Copyright-Hinweise an.

#### Datei, Verlassen

Damit kann 'ZJToolMUI' verlassen werden.

#### Verschiedenes, Low-level Formatierung

Mit diesem Menupunkt kann eine 'echte' Low-level Formatierung durchgeführt werden. Vorsicht: Diese Funktion löscht alles, aber auch wirklich alles, was Sie auf Ihren Disks gespeichert haben.

Diese Funktion sollte nur angewendet werden, wenn Sie Ihre Disks per Passwort geschützt haben, das Passwort aber nicht mehr wissen. In dem Fall kann Ihre Disk mit dieser Operation wieder brauchbar gemacht werden. Ihre gespeicherten Daten sind aber in jedem Fall weg!

Die Low-level Formatierung dauert mehrere Minuten und kann nicht unterbrochen werden. Bitte seien Sie geduldig.

---------- Footnotes ----------

(1) Auf meinem A3000T bleibt die Disk auch nach einem Neustart noch ungeschützt. Dies muss aber nicht bei allen SCSI-Kontrollern so sein.

#### <span id="page-14-0"></span>**1.19 ZJTools-Deutsch.guide/ZJToolMUI und ZJWatch**

ZJToolMUI und ZJWatch ---------------------

'ZJToolMUI' und 'ZJWatch' eignen sich für den gemeinsamen Betrieb. Hier einiges Wissenswertes:

- · Beide Programme benützen die gleiche Voreinstellungsdatei. 'ZJWatch' erlaubt aber zusätzlich durch Angabe des 'WATCH' Merkmals oder Arguments die Voreinstellungen zu übergehen.
- · Durch einen Doppelklick auf das AppIcon von 'ZJWatch' oder die Tastenkombination, die mit 'CX\_POPKEY' eingestellt werden kann, wird das Programm 'ZJToolMUI' geladen. Der genaue Pfad und Dateiname kann mit dem 'TOOL' Merkmal oder Argument bestimmt werden.
- · Sobald 'ZJToolMUI' gestartet wurde, wird 'ZJWatch' deaktiviert. Beim Beenden wird es wieder aktiviert. Dadurch werden die Diskwechsel von 'ZJWatch' nicht mehr erkannt.

# <span id="page-14-1"></span>**1.20 ZJTools-Deutsch.guide/Über MUI**

This application uses

MUI - MagicUserInterface

(c) Copyright 1993-96 by Stefan Stuntz

MUI is a system to generate and maintain graphical user interfaces. With the aid of a preferences program, the user of an application has the ability to customize the outfit according to his personal taste.

MUI is distributed as shareware. To obtain a complete package containing lots of examples and more information about registration please look for a file called "muiXXusr.lha" (XX means the latest version number) on your local bulletin boards or on public domain disks.

If you want to register directly, feel free to send

DM 30.- or US\$ 20.-

 $t \circ$ 

Stefan Stuntz

Eduard-Spranger-Straße 7

80935 München

GERMANY

Support and online registration is available at

http://www.sasg.com/

# <span id="page-15-0"></span>**1.21 ZJTools-Deutsch.guide/ZJTools.prefs**

ZJWatch und ZJToolMUI Voreinstellungsdatei ------------------------------------------

Die Voreinstellungsdatei für 'ZJWatch' und 'ZJToolMUI' wird 'ZJTools.prefs' genannt und sollte sich entweder im aktuellen Verzeichnis oder im Verzeichnis 'ENV:' befinden.

Es handelt sich um eine Textdatei, die aus einer oder mehreren Zeilen im folgenden Format besteht:

<devicename>,<unit>[,[<flags>][,[<spindown>]]]

Die drei ersten Angaben teilen 'ZJWatch' und 'ZJToolMUI' mit, wie Ihre Zip und Jaz Laufwerke angesprochen werden. <flags> kann im normalerweise weggelassen werden.

Die vierte Angabe wird nur von 'ZJWatch' benötigt. Damit wird das Inaktivitäts-Timeout des entsprechenden Laufwerkes eingestellt. Gültige Werte sind zwischen 0 und 255 Minuten. Falls diese Angabe fehlt, wird das Timeout auf 15 Minuten gesetzt. Um das Inaktivitäts-Timeout auszuschalten, kann hier der Wert 0 angegeben werden.

Hier folgt ein Beispiel einer möglichen 'ZJTools.prefs' Datei:

scsi.device,3,,60 2ndscsi.device,5,0,5

In diesem Beispiel werden zwei Laufwerke angemeldet. Das erste Laufwerk kann per 'scsi.device' Unit '3' angesprochen werden und das andere per '2ndscsi.device' Unit '5'. Das Inaktivitäts-Timeout wird beim ersten Laufwerk auf eine Stunde, beim zweiten auf 5 Minuten gesetzt.

# <span id="page-16-0"></span>**1.22 ZJTools-Deutsch.guide/Tips und Tricks**

Tips und Tricks \*\*\*\*\*\*\*\*\*\*\*\*\*\*\* Low-level Formatierung 'ZJToolMUI' bietet die Möglichkeit einer Low-level Formatierung. Diese Funktion wurde notwendig, da 'HDToolBox' geschützte Disks nicht formatieren kann. Die mitgelieferte Disk (ZipTools bzw. JazTools) Die mitgelieferte Disk ist schreibgeschützt. Sie kann jedoch mittels folgendem Passwort entschützt werden: 'APlaceForYourStuff'. Dieses Passwort funktioniert sowohl mit Zip als auch mit Jaz Laufwerken. Beschleunigen des Ladevorganges von 'ZJWatch' Wenn Sie feststellen, dass Ihr System viel langsamer geladen ist, nachdem Sie 'ZJWatch' installiert haben, schauen Sie sich einmal Ihre Voreinstellungsdatei 'ZJTools.prefs' an. Beim Start von 'ZJWatch' wird nämlich jedes darin angegebene Laufwerk abgeklappert, um zu sehen, ob es wirklich existiert. Wenn Sie Laufwerke angeben, die nicht existieren, kann es vorkommen, dass der SCSI-Treiber bis zu zwei Sekunden braucht, um dies

#### Diskwechsel

erkannt.

Alle drei Programm gaukeln dem Betriebssystem einen Diskwechsel analog zum Shell-Befehl 'DiskChange' vor, nachdem eine Aktion auf einer Disk ausgeführt wurde. Dadurch sollte das Dateisystem den neuen Zustand der Disk erkennen. Leider kann es vorkommen, dass dies bei einigen SCSI-Kontrollern wegen fehlerhaften SCSI-Treibern nicht funktioniert. Kontaktieren Sie in diesem Falle den Hersteller Ihres SCSI-Kontrollers und fragen Sie nach einem Update des SCSI-Treibers.

festzustellen. Existierende Laufwerke hingegen werden sehr schnell

#### Passworte

Bitte passen sie \*extrem\* auf, wenn sie Ihre Disks mit Passworten versehen. Es gibt \*keine\* Möglichkeit, eine Disk zu entschützen, wenn Sie Ihr Passwort vergessen. Brauchen Sie Passworte also nur, wenn es absolut notwendig ist.

#### Inaktivitäts-Timeout

Der Inaktivitäts-Timeout ist eine sehr nützliche Eigenschaft von Zip und Jaz Laufwerken, die nicht nur Energie spart, sondern auch die Lebenszeit Ihres Laufwerkes und Ihrer Disks verlängert. Standardmässig ist das Timeout bei Zip Laufwerken auf 15 Minuten, bei Jaz Laufwerken auf 30 Minuten eingestellt.

Das Inaktivitäts-Timeout ist übrigens eine Einstellung des Laufwerkes, und nicht der Disk. Es wird nicht auf Disk gespeichert.

#### Iomega ZipTools und ShapeShifter

Die Disk, die zum Zip Laufwerk mitgeliefert wird, enthält Software für PC und Macintosh Systeme. Wenn Sie ShapeShifter, den Shareware-Macintosh-Emulator, verwenden, dann können auch Sie diese Software verwenden. Melden Sie dazu einfach Ihre ZipTools Disk als MS-DOS formatierte Disk an. Sie werden nun auf dieser Disk eine 50MB grosse Datei namens 'PARTISHN.MAC' sehen. Sie können nun diese Datei in ShapeShifter als 'FileDisk' anmelden, um auf die Programme zugreifen zu können.

Ich wäre froh, wenn jemand dies mit einem Jaz-Laufwerk nachprüfen könnte.

Speichern der Position des AppIcons

Es ist ohne weiteres möglich, die Position des AppIcons zu festzulegen. Öffnen Sie dazu die Schublade, in die 'ZJTools' installiert wurde. Wählen Sie nun den Menupunkt 'Fenster/Inhalt anzeigen/alle Dateien'. Öffnen Sie nun die Schublade namens 'Icons'. Darin sollte sich das Icon befinden, das von 'ZJWatch' als AppIcon verwendet wird. Ziehen Sie das Icon auf die Workbench und platzieren Sie es an der Stelle, an der Sie es gerne haben möchten. Speichern Sie dessen Position mit dem Menupunk 'Piktogramm/fixieren' und legen sie es in die Schublade zurück. Beim nächsten Start sollte nun das Icon an der von Ihnen gewünschten Position sein.

# <span id="page-17-0"></span>**1.23 ZJTools-Deutsch.guide/Übersetzungen**

Übersetzungen \*\*\*\*\*\*\*\*\*\*\*\*\*

Jeder Teil von 'ZJTools' ist lokalisiert, d.h. sprachenunabhängig. Damit möglichst viele Benutzer von 'ZJTools' in ihrer eigenen Muttersprache profitieren können, sind die 'CatComp'-Quelltexte zu den Katalog-Dateien im Verzeichnis 'Catalogs/Sources'.

Falls Sie sich dazu entscheiden, Katalog-Dateien in Ihre Muttersprache zu übersetzen, so senden Sie mir bitte Ihre Quelltexte zu, damit ich sie in der nächsten Version beifügen kann.

Es ist anzuraten, dass Sie sich mit mir in Verbindung setzen, bevor Sie sich an eine Übersetzung heranwagen, da möglicherweise schon jemand anders daran arbeiten könnte und Ihre Bemühungen umsonst gewesen wären.

\*Bitte beachten:\*

- · Es werden nur Übersetzungen mit vollständigem 'CatComp'-Quelltext in das Paket integriert.
- · Bitte verbreiten Sie keine Übersetzungen im 'zjtxxx.lha' Format, sondern senden Sie sie zu mir, damit ich sie in künftigen Versionen integrieren kann. Falls aus irgend einem Grund für längere Zeit keine neue Version vorgesehen sein sollte, werde ich Sie benachrichtigen und Sie können Ihre Übersetzung immer noch selber verbreiten.

# <span id="page-18-0"></span>**1.24 ZJTools-Deutsch.guide/Autor**

#### Autor \*\*\*\*\*

Der Autor von 'ZJTools' kann folgendermassen erreicht werden:

E-mail

oliver.hitz@unifr.ch

Snail-mail

Oliver Hitz Weiermattweg 13 3186 Düdingen Switzerland

Mailbox

FRI Byte BBS, in der Nähe von Freiburg (Schweiz) USR V.34: +41-37-43 03 03 (ab 2. November: +41-26-492 03 03) SoLIS X.75: +41-37-43 03 04 (ab 2. November: +41-26-492 03 04)

Anfragen, Kommentare etc. per E-mail oder Mailbox werden bevorzugt behandelt. Ich kann nicht garantieren, dass ich Briefe an meine Postadresse beantworten werde. (Sorry!)

### <span id="page-18-1"></span>**1.25 ZJTools-Deutsch.guide/Danksagungen**

Danksagungen \*\*\*\*\*\*\*\*\*\*\*\*

Viele schöne Grüsse gehen an alle, die mich während der Entwicklung dieser Software mit Vorschlägen oder Fehlermeldungen, oder auch einfach moralisch unterstützt haben.

Speziell bedanken möchte ich mich bei folgenden Personen:

- · Fred Fish und alle, die am ADE-Projekt mitarbeiten
- · Matthias Fleischer und Gunther Nikl für Libnix
- · Stefan Stuntz für MUI
- · Nico François und Magnus Holmgren für reqtools.library
- · Dietmar Eilert for GoldED
- · Daniel J. Andrea II für seine vielen Vorschläge, Fehlermeldungen und für's Testen von 'ZJTools'
- · Dave für die italienische Übersetzung der Kataloge
- · Chun Tham für's Testen von 'ZJTools' mit dem Jaz Laufwerk
- · ...und natürlich bei allen, die mir für mein Programm 'ZipTool' eine Postkarte gesandt haben!

# <span id="page-19-0"></span>**1.26 ZJTools-Deutsch.guide/Änderungen**

```
Änderungen
**********
  Leider nur in Englisch :-(
Version 0.9 (9.9.96)
   · first beta release
Version 1.0 (17.9.96)
   · low-level format menu added in ZJToolMUI
   · German documentation
   · German and French catalogs
   · icons added...
   · some bugs in the Installer script fixed
Version 1.1 (27.10.96)
   · fixed bug in ZJWatch's prefs line scanning
   · ZJWatch didn't properly eject all disks - delay adjustable
   · possible to have AppIcon displayed only when disks are inserted
```
- · Italian catalogs
- · sometimes the string requester in ZJWatch didn't disappear when Cancel was hit

# <span id="page-19-1"></span>**1.27 ZJTools-Deutsch.guide/Zukunft**

```
Zukunft
*******
```
Es gibt einige Sachen, die in Zukunft noch in 'ZJTools' eingebaut werden könnten:

- · Benutzung einer anderen Oberflächen-Software (z.B. BGUI)
- · 'ZJWatch' sollte nicht von der 'reqtools.library' abhängig sein
- · Einige schöne Icons (Malprofis gesucht!)
- · Auslesen der aktuellen Spindown Einstellung

Wie Sie sehen können, ist diese Liste noch nicht so lang. Falls Sie selber Vorschläge für Verbesserungen haben, so senden Sie diese doch bitte an mich.

### <span id="page-20-0"></span>**1.28 ZJTools-Deutsch.guide/Index**

Index

\*\*\*\*\*

AppIcon, ZJWatch ZJWatch AppIcon AppIcon-Position Tips und Tricks Argumente, ZJTool ZJTool Argumente Argumente, ZJWatch ZJWatch Argumente Autor Autor Bedienung Bedienung Bedienung, ZJToolMUI Bedienung von ZJToolMUI Commodity ZJWatch Copyright Copyright und Vertrieb Danksagungen Danksagungen Diskwechsel Tips und Tricks Eigenschaften Eigenschaften Einleitung Einleitung Format, ZJTool ZJTool Argumente Format, ZJWatch

ZJWatch Argumente Inaktivitäts-Timeout Tips und Tricks Inaktivitäts-Timout ZJTools.prefs Installation Installation Iomega ZipTools Tips und Tricks JazTools Tips und Tricks Low-level Formatierung <1> Bedienung von ZJToolMUI Low-level Formatierung Tips und Tricks Merkmale, ZJWatch ZJWatch Merkmale Passworte Tips und Tricks Preferences ZJTools.prefs Rechtliches Rechtliches Schablone, ZJTool ZJTool Argumente Schablone, ZJWatch ZJWatch Argumente Start, ZJToolMUI Start von ZJToolMUI Systemanforderungen Systemanforderungen Tips und Tricks Tips und Tricks Tool Types, ZJWatch ZJWatch Merkmale Vertrieb Copyright und Vertrieb Voreinstellungsdatei

ZJTools.prefs Vorschläge Zukunft ZipTools Tips und Tricks ZJTool ZJTool ZJToolMUI ZJToolMUI ZJWatch ZJWatch ZJWatch, Lade-Beschleunigung Tips und Tricks Zukunft Zukunft Änderungen Änderungen

Übersetzungen Übersetzungen